## illumina®

# MiniSeq System

Custom Primers Guide

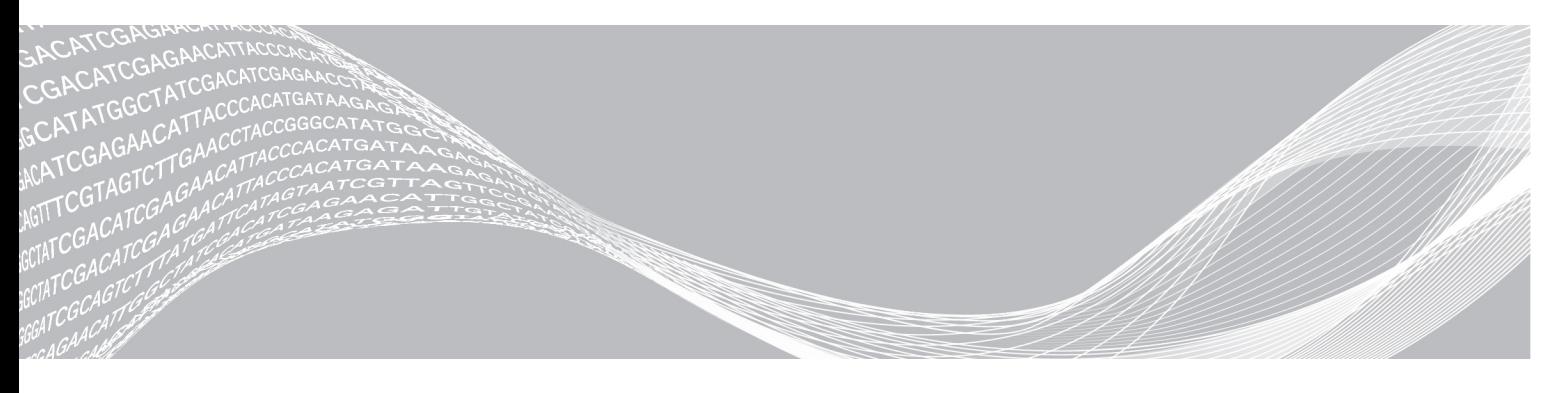

Document # 1000000002700 v02 November 2020

ILLUMINA PROPRIETARY

This document and its contents are proprietary to Illumina, Inc. and its affiliates ("Illumina"), and are intended solely for the contractual use of its customer in connection with the use of the product(s) described herein and for no other purpose. This document and its contents shall not be used or distributed for any other purpose and/or otherwise communicated, disclosed, or reproduced in any way whatsoever without the prior written consent of Illumina. Illumina does not convey any license under its patent, trademark, copyright, or common-law rights nor similar rights of any third parties by this document.

The instructions in this document must be strictly and explicitly followed by qualified and properly trained personnel in order to ensure the proper and safe use of the product(s) described herein. All of the contents of this document must be fully read and understood prior to using such product(s).

FAILURE TO COMPLETELY READ AND EXPLICITLY FOLLOW ALL OF THE INSTRUCTIONS CONTAINED HEREIN MAY RESULT IN DAMAGE TO THE PRODUCT(S), INJURY TO PERSONS, INCLUDING TO USERS OR OTHERS, AND DAMAGE TO OTHER PROPERTY, AND WILL VOID ANY WARRANTY APPLICABLE TO THE PRODUCT(S).

ILLUMINA DOES NOT ASSUME ANY LIABILITY ARISING OUT OF THE IMPROPER USE OF THE PRODUCT(S) DESCRIBED HEREIN (INCLUDING PARTS THEREOF OR SOFTWARE).

© 2016 Illumina, Inc. All rights reserved.

All trademarks are the property of Illumina, Inc. or their respective owners. For specific trademark information, see [www.illumina.com/company/legal.html](http://www.illumina.com/company/legal.html).

### <span id="page-2-0"></span>**Revision History**

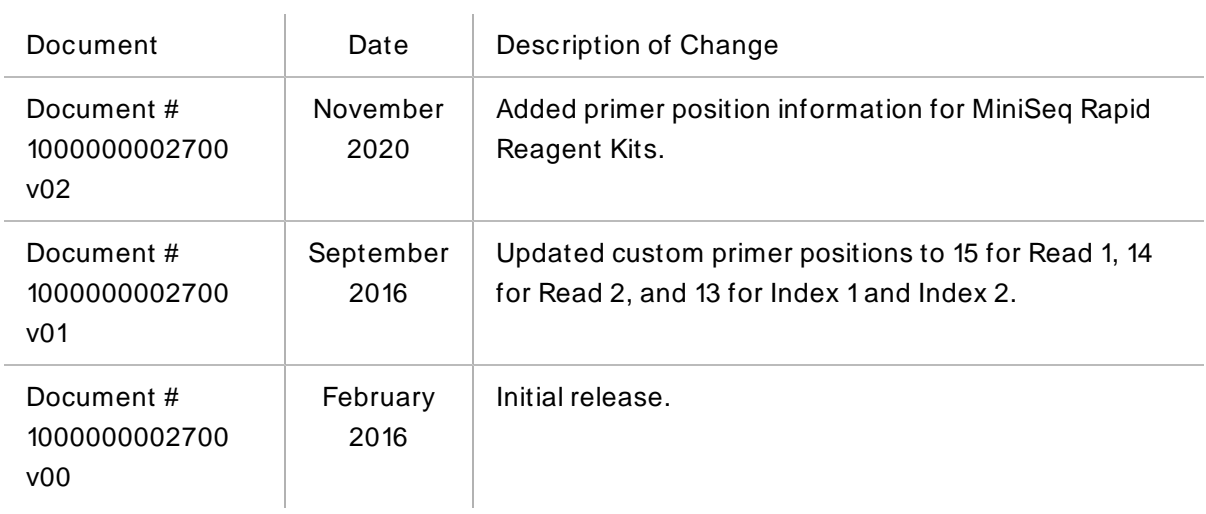

## Table of Contents

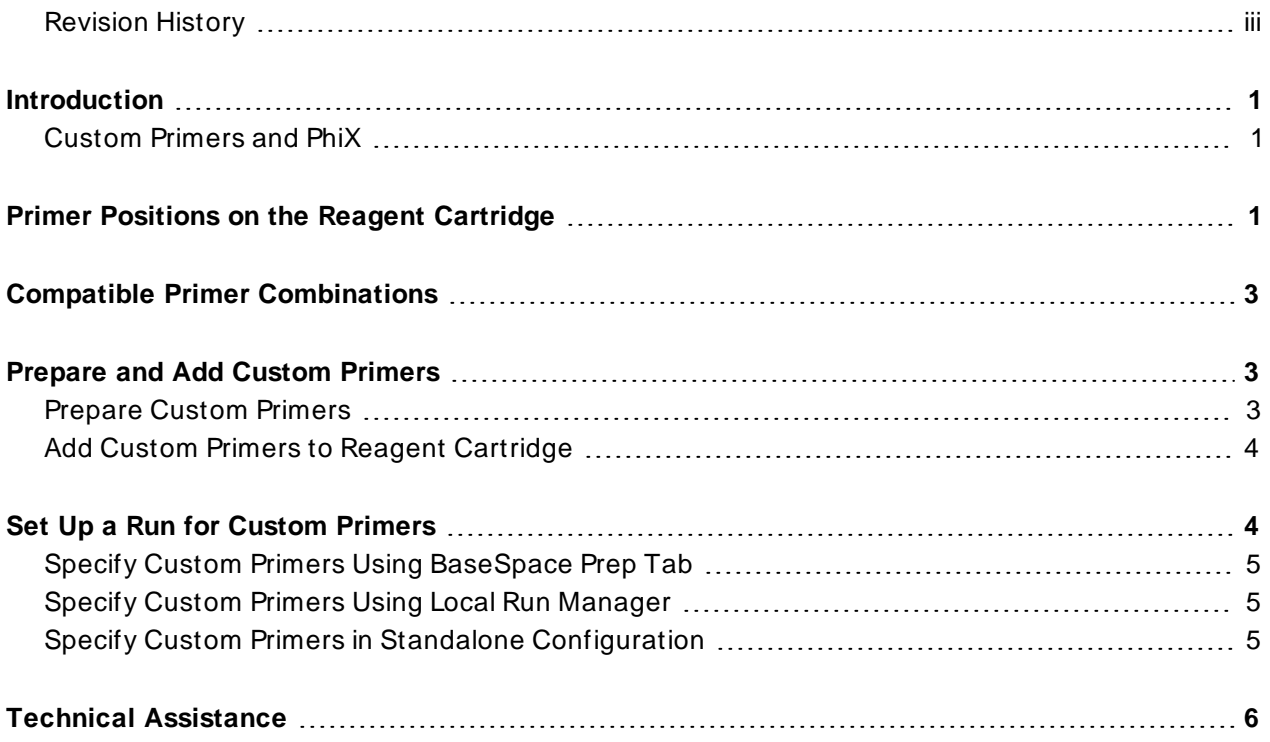

## <span id="page-4-0"></span>Introduction

Using custom sequencing primers for a run on the MiniSeq systems requires two additional steps during run setup.

- 1. Specify that custom primers are part of the run.
	- For runs connected to Local Run Manager, use of custom primers are specified on the Create Runs screen.
	- For runs connected to BaseSpace or BaseSpace Onsite, use of custom primers are specified on the Planned Runs screen of the Prep tab.
	- For runs using the standalone configuration, use of custom primers are specified on the MiniSeq Control Software Run Setup screen.
- 2. Prepare and add 2 ml of each custom primer to the custom primer positions on the MiniSeq reagent cartridge. See [Prepare](#page-6-2) Custom Primers on page 3.

<span id="page-4-1"></span>All other steps follow the run setup workflow as described in the MiniSeq System Guide (document # 1000000002695).

### **Custom Primers and PhiX**

When custom primers are used for Read 1or Read 2, the software directs the instrument to pull from reservoirs 14 and 15. Therefore, Illumina primers are not used for the sequencing run.

If Illumina primers are not used for Read 1or Read 2, the optional Illumina PhiX control is **not** sequenced. To use the PhiX control with custom primers, contact Illumina Technical Support for guidance.

<span id="page-4-2"></span>H.

Sequencing data from the PhiX control is not generated for index reads, regardless of which indexing primer is used.

## Primer Positions on the Reagent Cartridge

You can use a combination of Illumina primers and custom primers in the same run. Depending on the combination specified, the software pulls the primer from the appropriate reservoir.

**Example:** If a custom primer is used for Read 2, but not for Read 1, the software pulls the Read 1primer from Illumina Read 1primer position (#24). The Read 2 primer is pulled from the custom Read 2 primer position (#14).

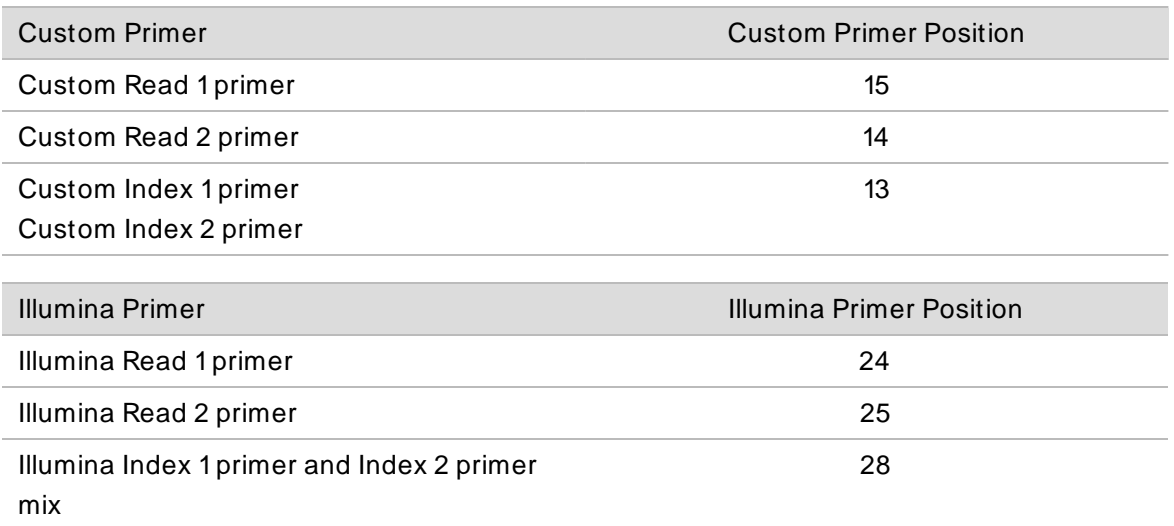

Primer positions used for the run are recorded in the file Primers.xml, which is written to the Reagents folder.

Custom Index 2 and custom Read 2 primers cannot be used with MiniSeq Rapid reagent kits.

## <span id="page-6-0"></span>Compatible Primer Combinations

Due to the primer design and dual-indexing workflow on the MiniSeq standard reagent kit, combinations of custom primers and Illumina primers are limited.

#### MiniSeq Standard Reagent Kits:

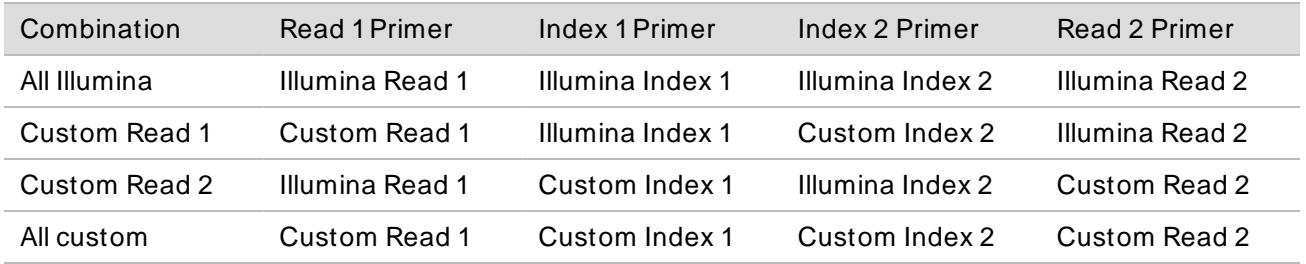

- If you use a custom Read 1primer, you have to use a custom Index 2 primer.
- If you use a custom Read 2 primer, you have to use a custom Index 1 primer.

For an overview of the indexing workflow, see Indexed Sequencing Overview Guide (document # 15057455).

#### MiniSeq Rapid Reagent Kits:

The MiniSeq Rapid recipe allows for dual-indexed single-end runs. The Index 2 read is primed off the grafted P5 primer on the flow cell, rather than using an Illumina Index 2 sequencing primer. It is not possible to use custom Index 2 or custom Read 2 primers with MiniSeq Rapid reagents.

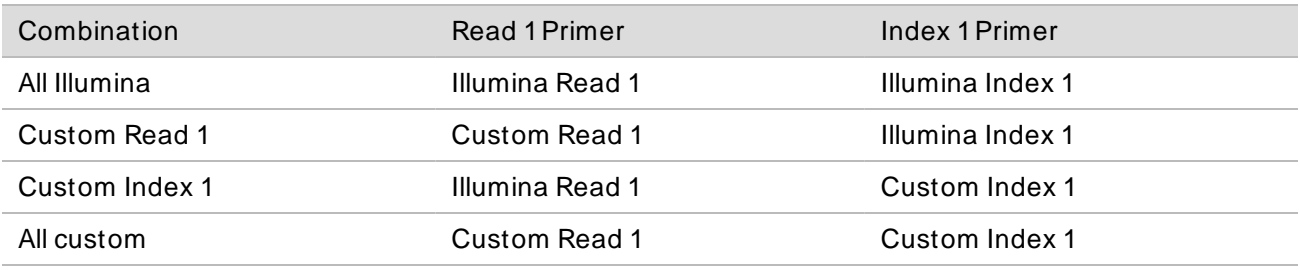

### <span id="page-6-1"></span>Prepare and Add Custom Primers

<span id="page-6-2"></span>Make sure that the MiniSeq reagent cartridge is thawed and inspected before proceeding.

#### **Prepare Custom Primers**

- 1. If frozen, thaw each custom primer to be used.
- 2. Use HT1to dilute each custom primer to yield 2 ml at 0.3 µM final concentration.

#### <span id="page-7-0"></span>**Add Custom Primers to Reagent Cartridge**

1. Use a low-lint lab tissue to wipe clean the foil seal covering each position associated with the custom primer.

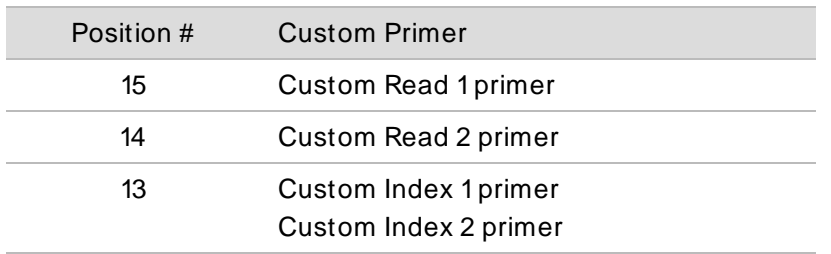

- 2. With a clean pipette tip, pierce the foil seal covering each position associated with the custom primer.
- 3. Add the following volumes of custom primer in the appropriate position on the reagent cartridge. Avoid touching the foil seal as you dispense the primer.

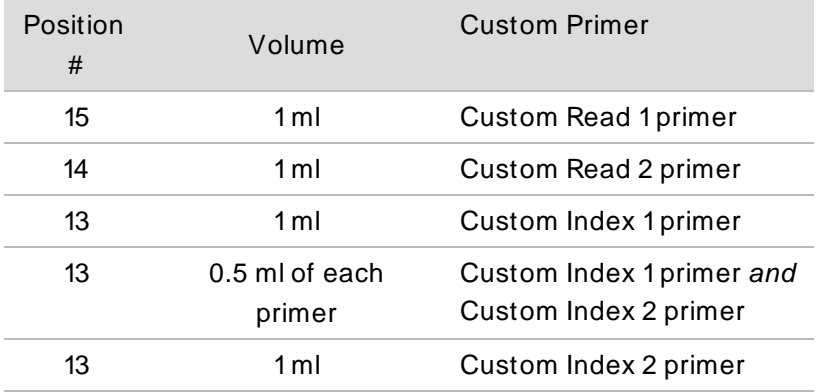

<span id="page-7-1"></span>Custom Index 2 and custom Read 2 primers cannot be used with MiniSeq Rapid reagent kits.

## Set Up a Run for Custom Primers

The use of custom primers is specified during run setup.

- If the instrument is configured for Local Run Manager, specify custom primers on the Create Run page.
- If the instrument is configured for BaseSpace or BaseSpace Onsite, specify custom primers on the BaseSpace Prep tab. You can later edit these settings on the MiniSeq Control Software Run Setup screen.
- If the instrument is configured for standalone mode, specify custom primers on the MiniSeq Control Software Run Setup screen.

### <span id="page-8-0"></span>**Specify Custom Primers Using BaseSpace Prep Tab**

- 1. On the Plan Run screen of the BaseSpace Prep tab, select the checkbox for each custom primer to be used with the run.
	- **R1**—Custom primer for Read 1.
	- **R2**—Custom primer for Read 2.
	- **Index**—Custom primer for Index 1Read.

<span id="page-8-1"></span>To specify custom primers for Index 1or Index 2 separately, edit the custom primers settings on the MiniSeq Control Software Run Setup screen.

#### **Specify Custom Primers Using Local Run Manager**

- 1. On the Create Run page of Local Run Manager, select the checkbox for each custom primer to be used with the run.
	- **Read 1**—Custom primer for Read 1.
	- **Index 1**—Custom primer for Index 1Read.
	- **Index 2**—Custom primer for Index 2 Read.
	- **Read 2**—Custom primer for Read 2.

#### <span id="page-8-2"></span>**Specify Custom Primers in Standalone Configuration**

1. On the MiniSeq Control Software Run Setup screen, select the checkbox for each custom primer to be used with the run.

During the run, the software directs the sippers to pull primers from the appropriate reservoir.

2. When you finish specifying run parameters, select **Next**.

## <span id="page-9-0"></span>Technical Assistance

For technical assistance, contact Illumina Technical Support.

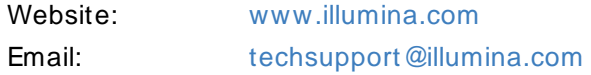

#### Illumina Technical Support Telephone Numbers

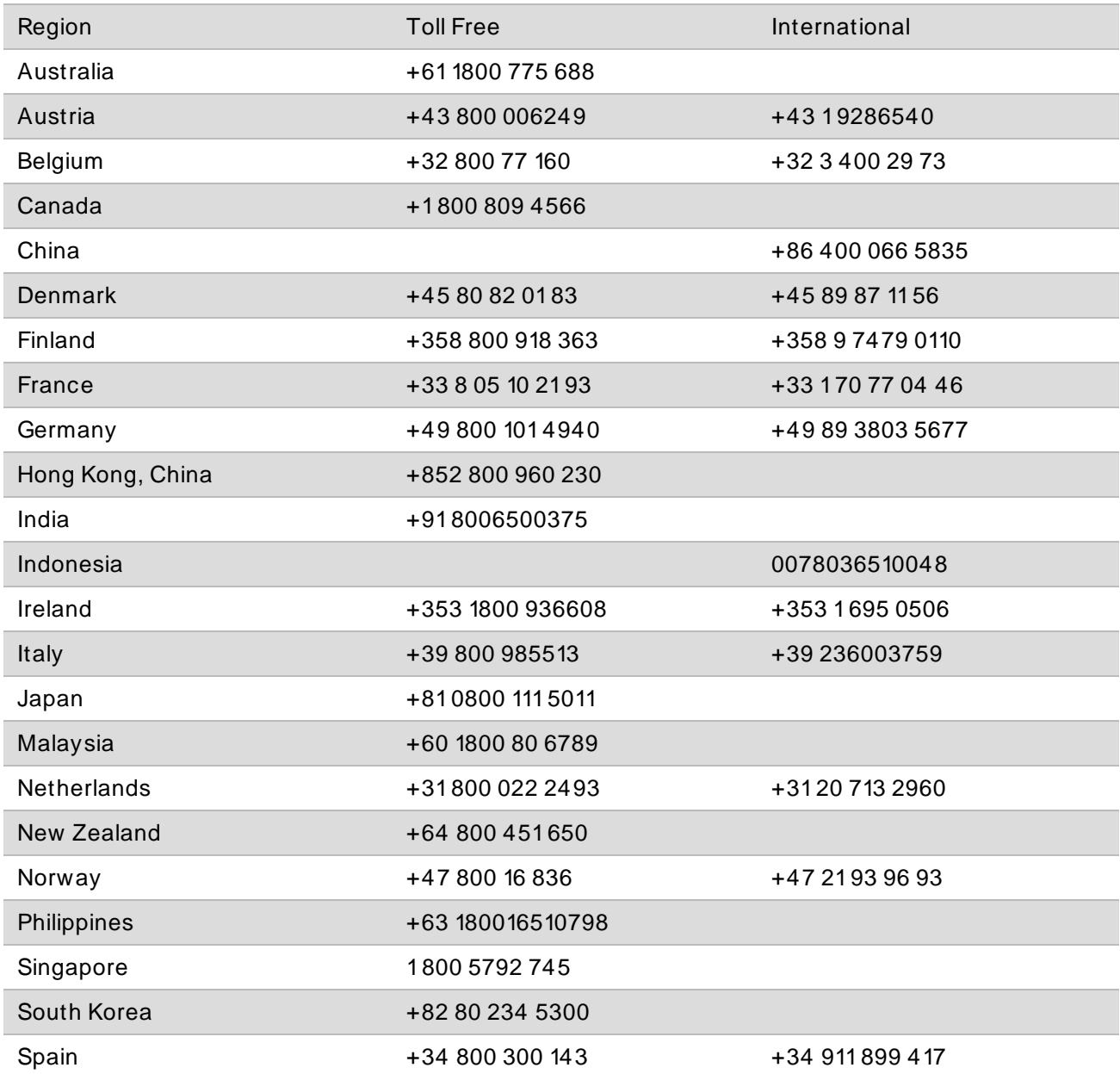

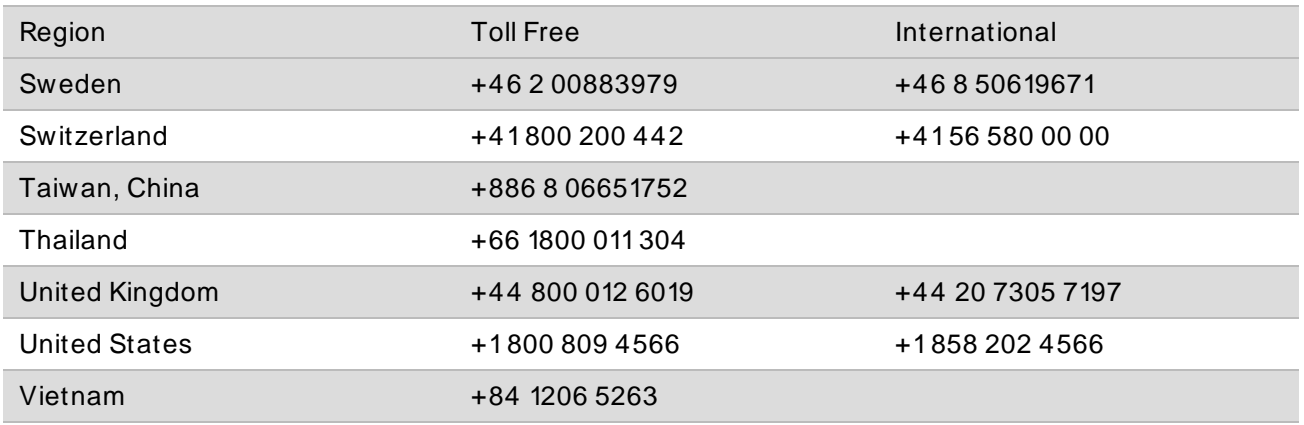

**Safety data sheets (SDSs)**—Available on the Illumina website at [support.illumina.com/sds.html](http://support.illumina.com/sds.html).

**Product documentation**—Available for download from [support.illumina.com.](https://support.illumina.com/)

MiniSeq System Custom Primers Guide